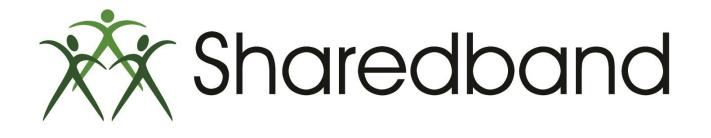

# **Portal Training for Resellers**

Part 4: Line visibility, bandwidth usage and reporting

### Line Visibility

>The 'Line Visibility' button provides a way to see the Sharedband connectivity status of your customer's routers:

>1) Shows the Aggregation server the customer is connected to

>2) Shows a router/node that is not connected to the Sharedband service

>3) Shows a router/node that is connected to the Sharedband service using its own WAN connection

>4) shows a customer that has not yet connected their routers to the Sharedband service

| View Accounts          | ا الا       | isibility                    |   |  |
|------------------------|-------------|------------------------------|---|--|
| A Company Management   |             |                              |   |  |
| Portal User Management | All Lines   | * Filter Reset               |   |  |
| ħ Line Visibility      | as1.ldn.uk. | haredband.net (109.68.193.1) |   |  |
| Bandwidth Usage        | 1           | Power Router Pro - 2.32      | A |  |
| A Bandwidth Overages   | 2           | Power Router Pro - 2.32      | A |  |
| Reporting              | 143         |                              |   |  |
|                        | 1           | Netgear DG834v4 - 2.20       | ~ |  |
| A Service Status       | 2           | Netgear DG834v4 - 2.20       | ~ |  |
|                        |             |                              |   |  |

#### **Bandwidth Usage**

➤The 'Bandwidth Usage' button provides a way to see how much data your customers have passed through the Sharedband service.

➤1) Shows the current and previous month's usage statistics.

- >2) Shows how many customers you have and the total number of routers/nodes.
- ➤3) Shows the total usage of all your customers in Gigabytes.
- ➤4) Shows customers who have exceeded their usage allowance.
- >5) Shows customers who are within their usage allowance.
- >6) Shows accounts that have not yet connected to Sharedband.

| Sharedband Share       | edband Portal                                                               | Version 1.0.3 Logged in as | Logout A                                 |
|------------------------|-----------------------------------------------------------------------------|----------------------------|------------------------------------------|
| I View Accounts        | Bandwidth Usage                                                             |                            |                                          |
| A Company Management   | Previous Month: May 2014                                                    | Current Month: June 2014   |                                          |
| Portal User Management | Previous Month. May 2014                                                    |                            |                                          |
| A Line ∨isibility      | Overall                                                                     |                            |                                          |
| Bandwidth Usage        | Overall Usage Allocation                                                    | 3 Customers   6 Routers 2  | Total Usage 46.2782 GB / 2500 GB (1.85%) |
| A Bandwidth Overages   |                                                                             |                            |                                          |
| Reporting              | 3В                                                                          |                            | 2500.0                                   |
| A Densies Oferlag      | • Over (0)                                                                  |                            |                                          |
| Service Status         | <ul> <li>Under (1)</li> <li>5</li> <li>Zero Usage (2)</li> <li>6</li> </ul> |                            |                                          |
| Support                |                                                                             |                            | >                                        |

#### **Bandwidth Overages**

The 'Bandwidth Overage' button displays accounts that have exceeded their Sharedband service usage limit.
 You can view either the current month's or the previous month's data by selecting the appropriate tab.

| Sharedband Share       | dband Portal Version 1.0.3 Logged in as Logout A   |
|------------------------|----------------------------------------------------|
| I View Accounts        | $\hat{igsam}$ Bandwidth Overages                   |
| 🛔 Company Management   |                                                    |
| Portal User Management | Previous Month: May 2014  Current Month: June 2014 |
| A Line ∨isibility      | Overages as of 24th June 2014 at 09:09:33          |
| Bandwidth Usage        | No accounts over bandwidth limit                   |
| ↓ Bandwidth Overages   |                                                    |
| Reporting              |                                                    |
| A Service Status       |                                                    |
| 🙊 Support              |                                                    |

#### **Reporting**

> The 'Reporting' button provides a way of exporting your customer's usage reports to a CSV file so that you can archive a copy for your records.

>1) Allows you to export the current usage for all of your customers.

>2) Allows you to export the previous three month's usage data for all of your customers.

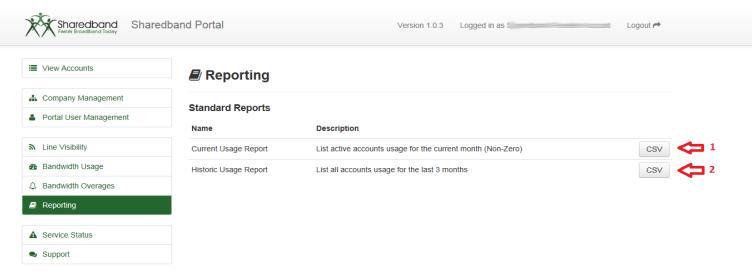

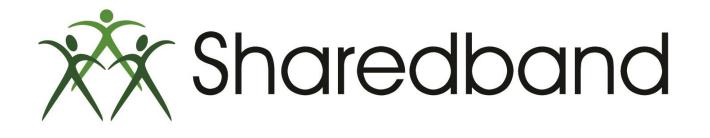

# **Portal Training for Resellers**

### Thank you for viewing

If you have any questions please visit our knowledgebase at <u>http://support.sharedband.com/kb</u> or contact our support department by ticket or phone.